**Parent and Child Guide to Using GoRead – our online reading diary**

**Use the QR codes to download the parent app**

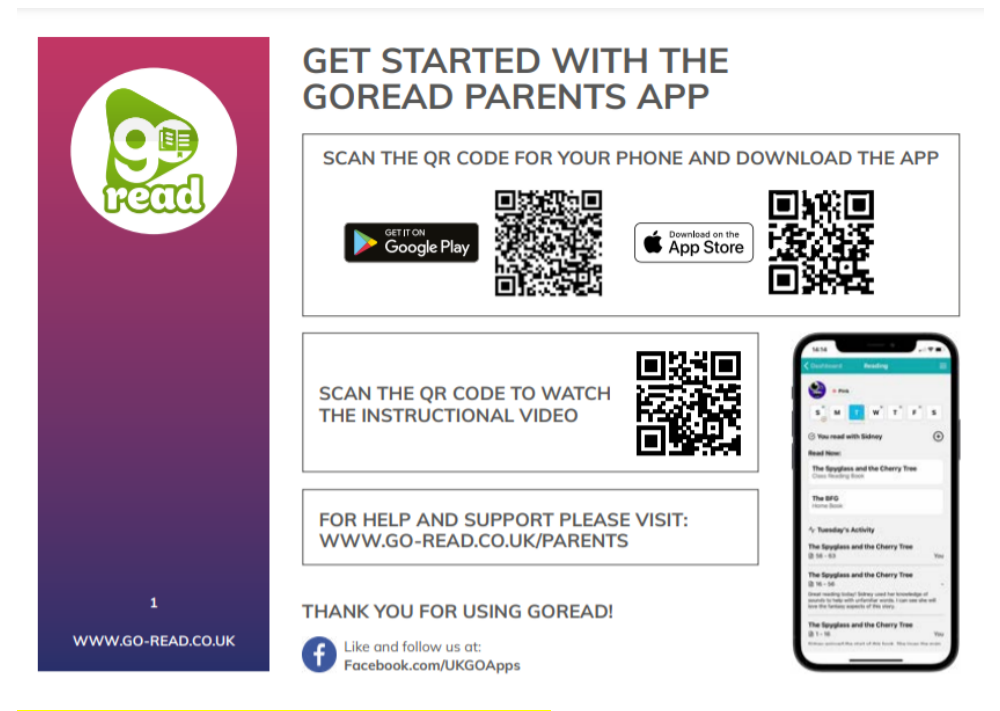

## Open the GoRead app from your device

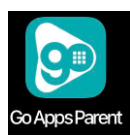

Your parent dashboard will look like this

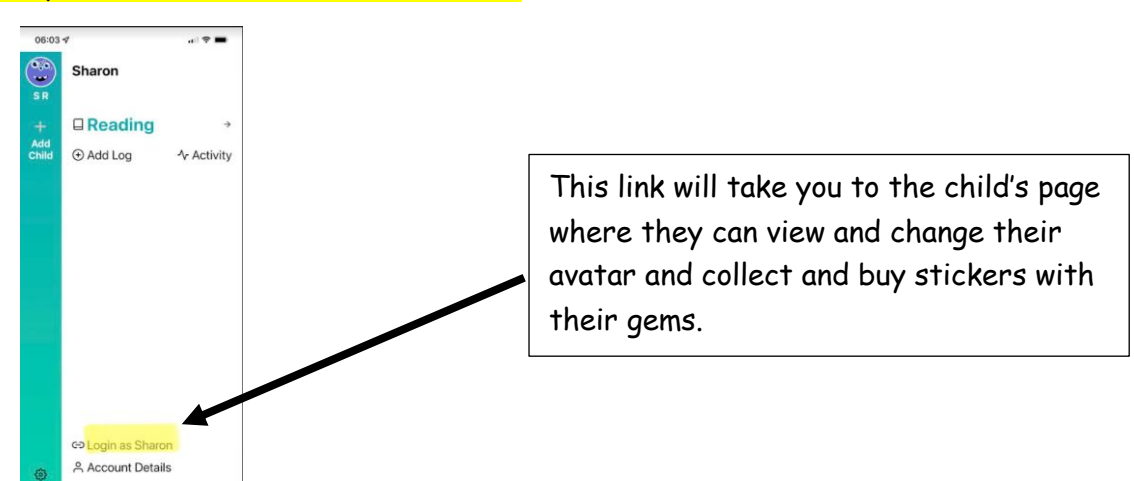

You can log a read in two ways – as a parent or as a child. The teacher gets to see both so the choice is yours! If your child is in Reception or Year 1, the easiest way is to log in as a child.

As a parent

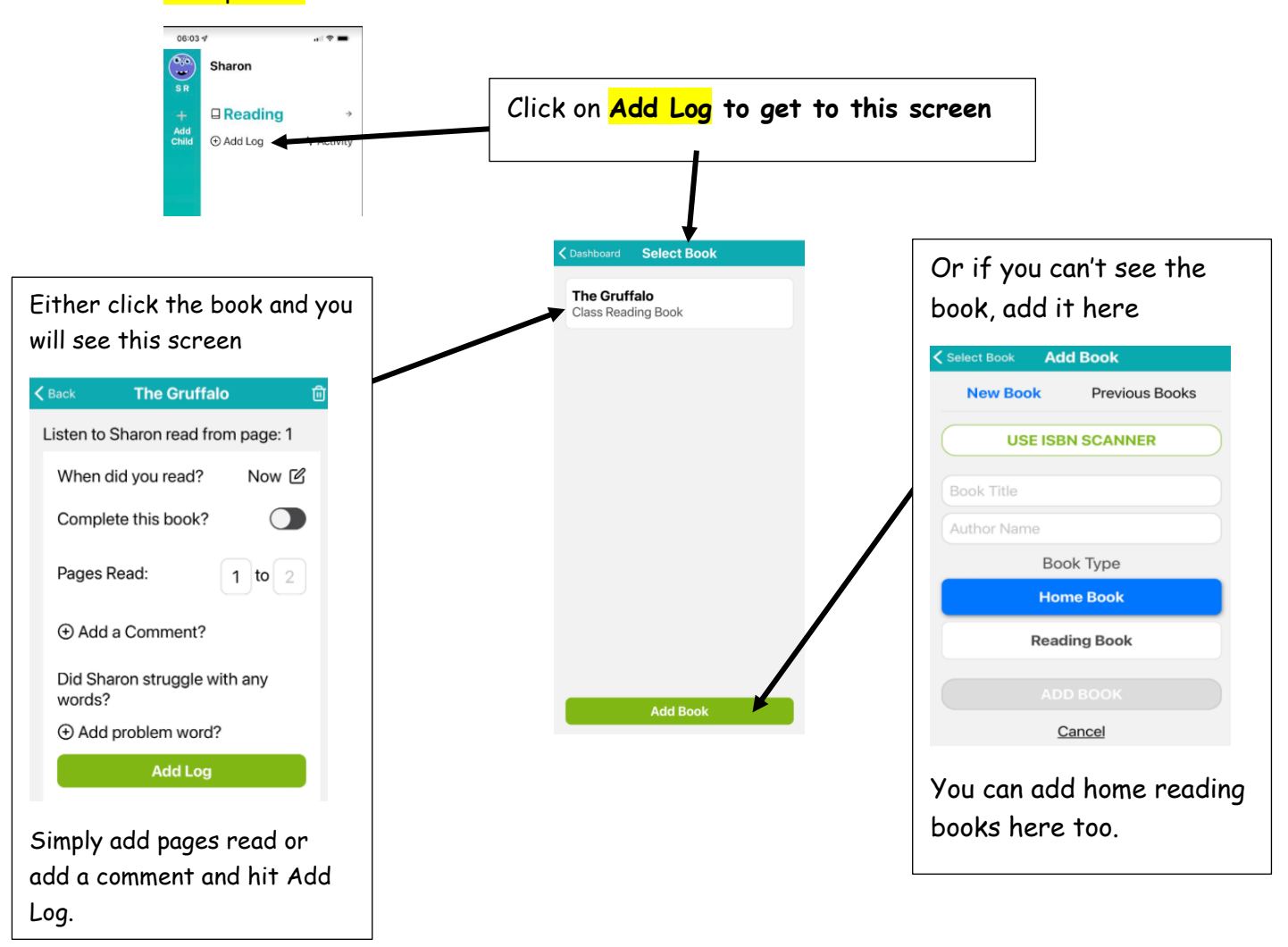

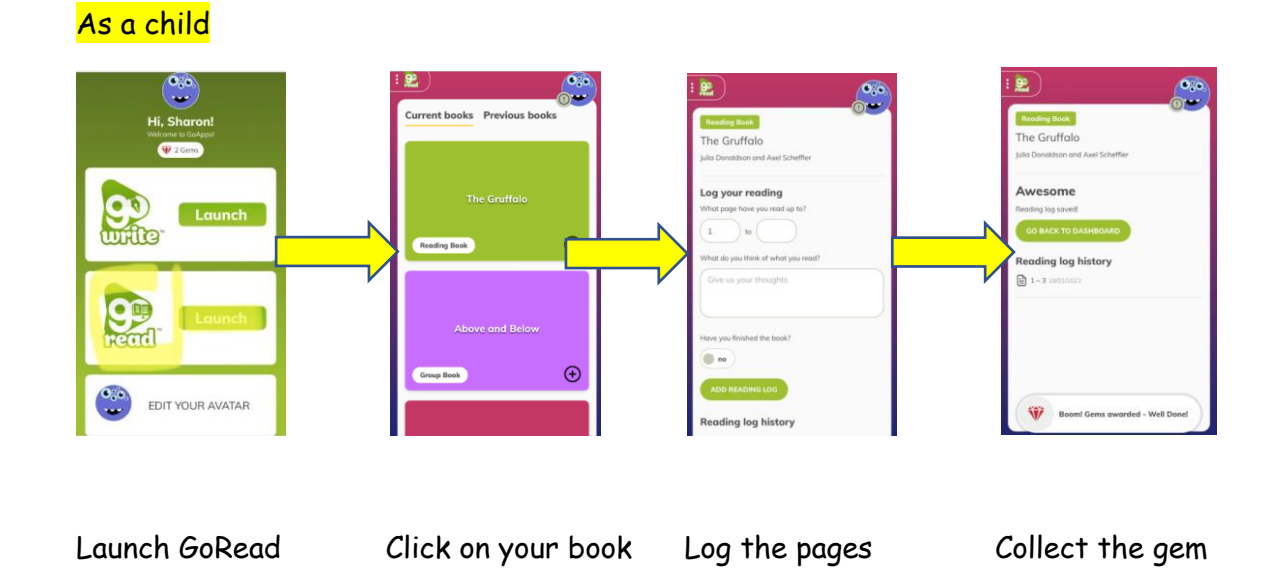

You can change your avatar and buy reward stickers with your gems. The more you read, the more gems you collect. If you complete a book review you get bonus reward gems.

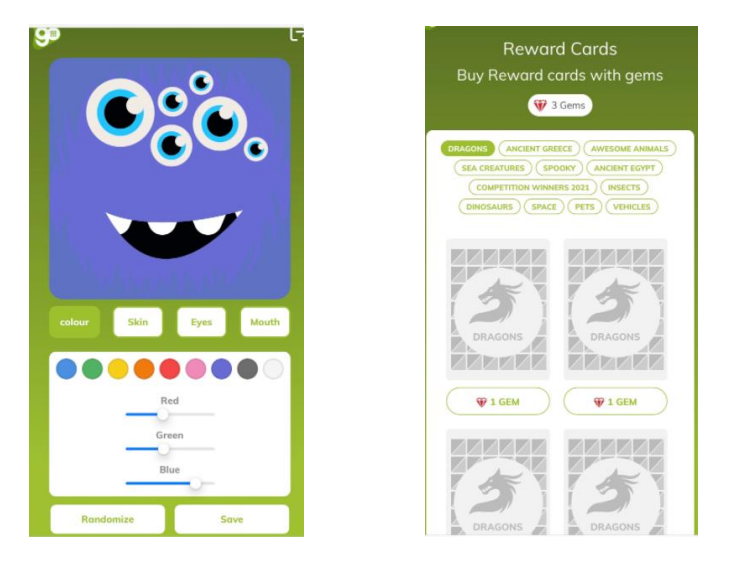

Have fun collecting stickers and let us know about all the fab reading you are doing at home!